## Sending Ultasound Reports on newer Voluson E Series

Last Modified on 2023-12-14 15:37

**Tricefy** 

Ultrasound PDF reports documents can be sent directly to Tricefy on Voluson E series BT19 and newer, including Voluson Expert 22+ series -- all without the need to map a network drive.

## **Learn how to send reports and PDF on older [Volusons](http://www.tricefy.help/help/pdfsend)**

To send a report, access the Worksheet/Report menu on your ultrasound system:

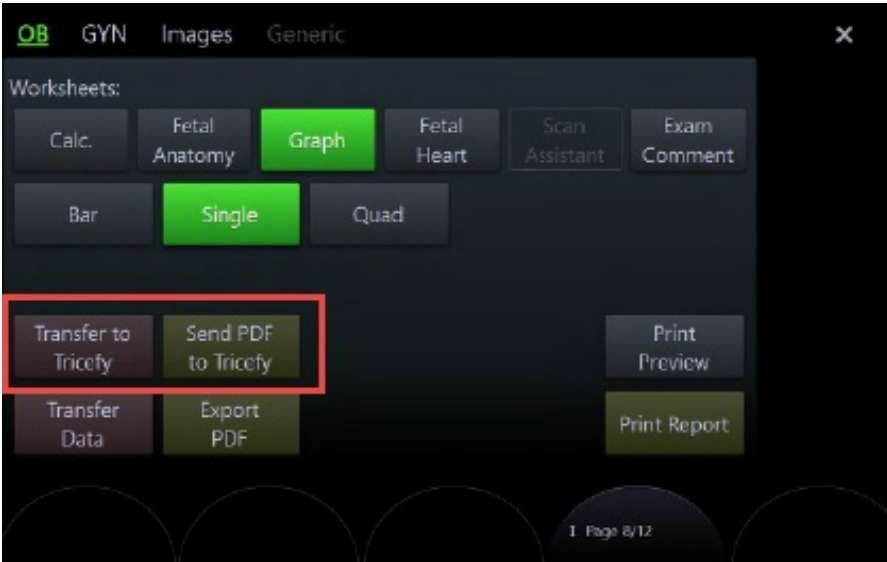

- Select Transfer to Tricefy to send all structured report (SR) data to Tricefy
- Select Send to Tricefy to send a PDF report to Tricefy

Note: These buttons are only available if Tricefy is activated on the ultrasound. Visit [tricefy.help/help/vol-setup](http://www.tricefy.help/help/vol-setup) to learn how to activate your Voluson.